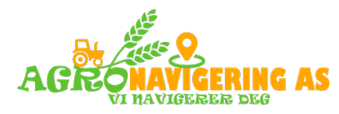

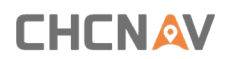

## **Hvordan endre språk �l Norsk i AGNAV**

Når du er i hovedskjermen (som vist i bilde 1) velger du knappen *System*

**Settings** nederst til venstre .

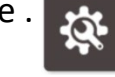

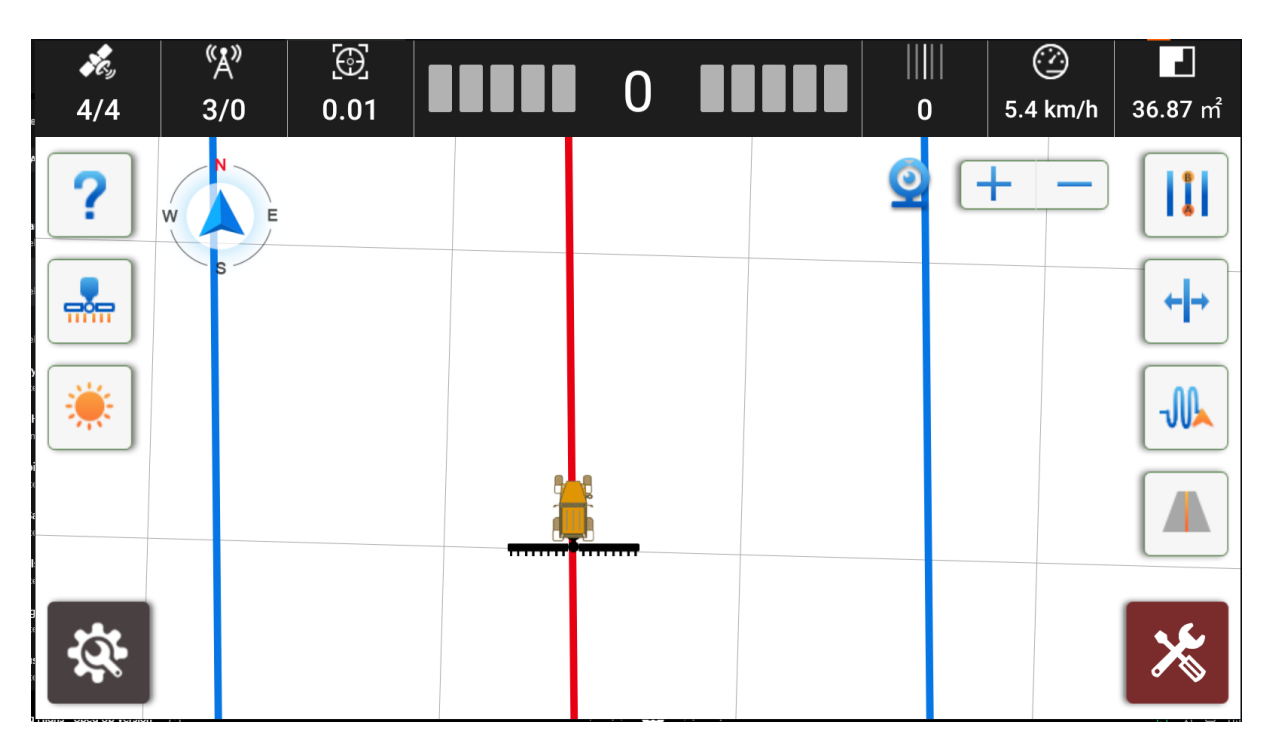

Da kommer du inn i system settings og velger da **System settings** knappen nederst i midten

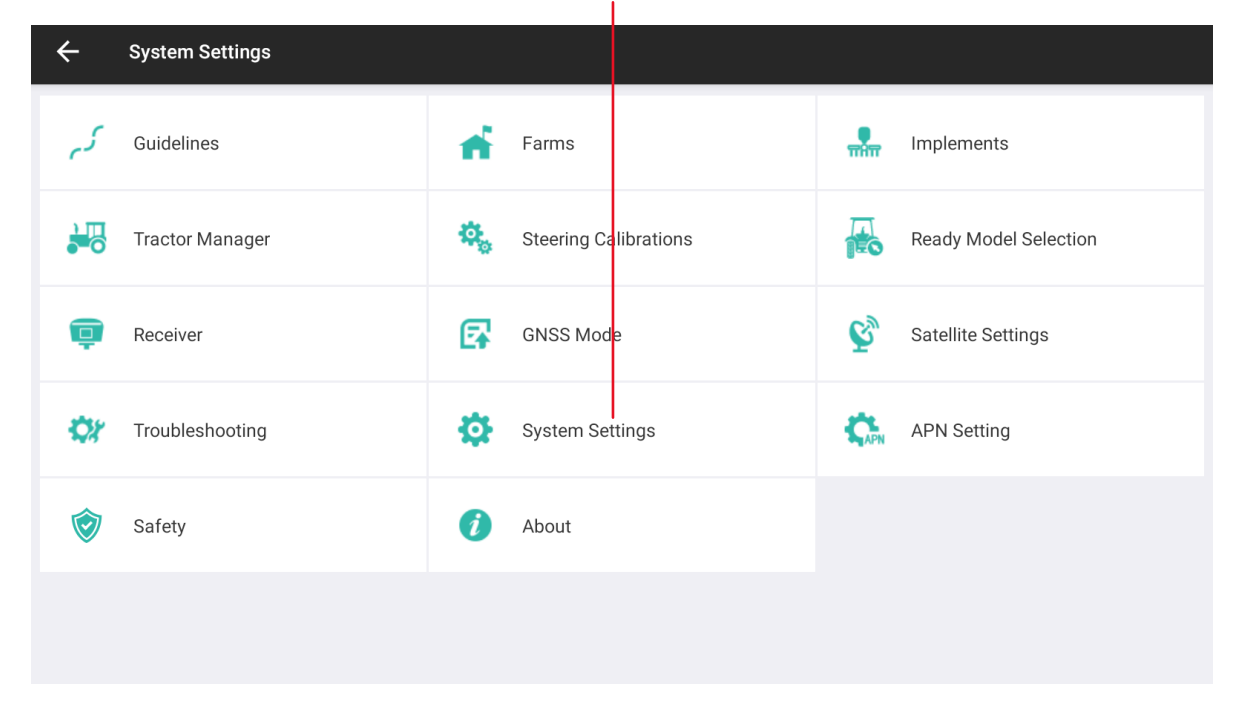

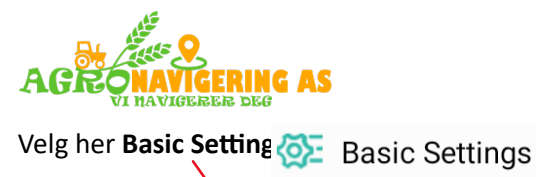

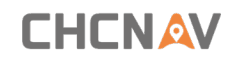

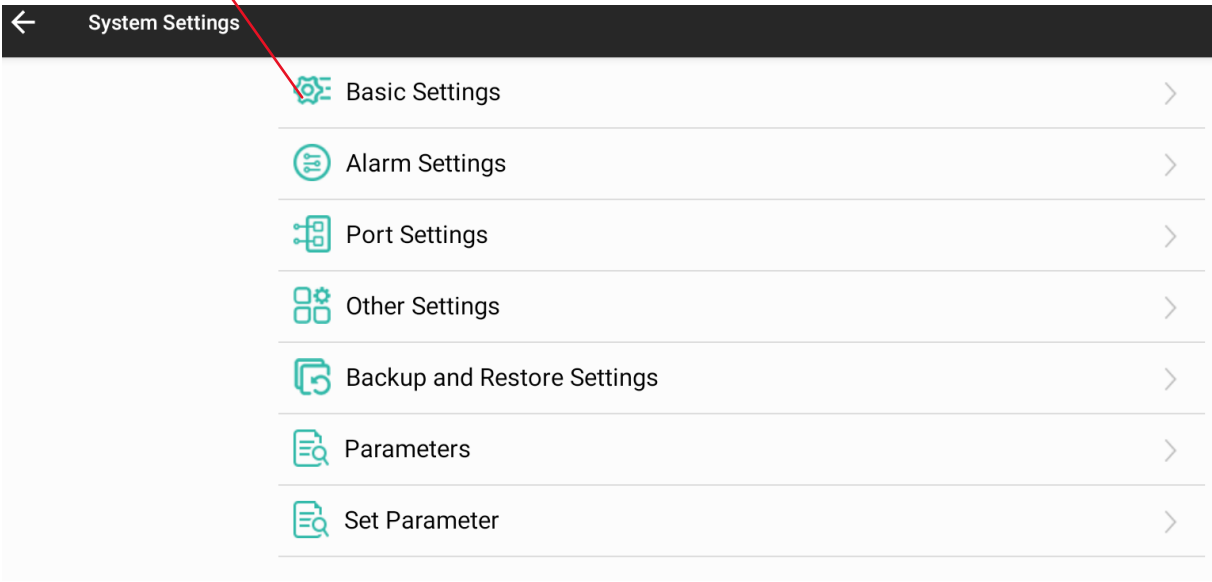

Deretter *Language Selections*. Trykk på for å finne språket du ønsker.

 $\overline{1}$ 

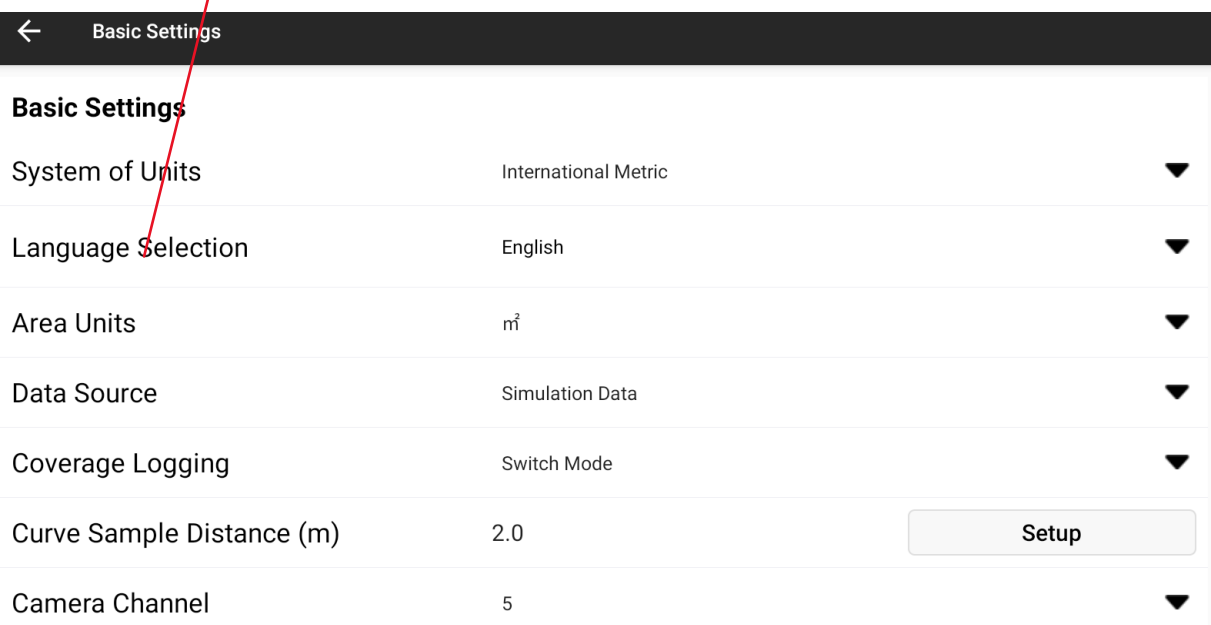

## *Lykke til!*